# **Панель управления**

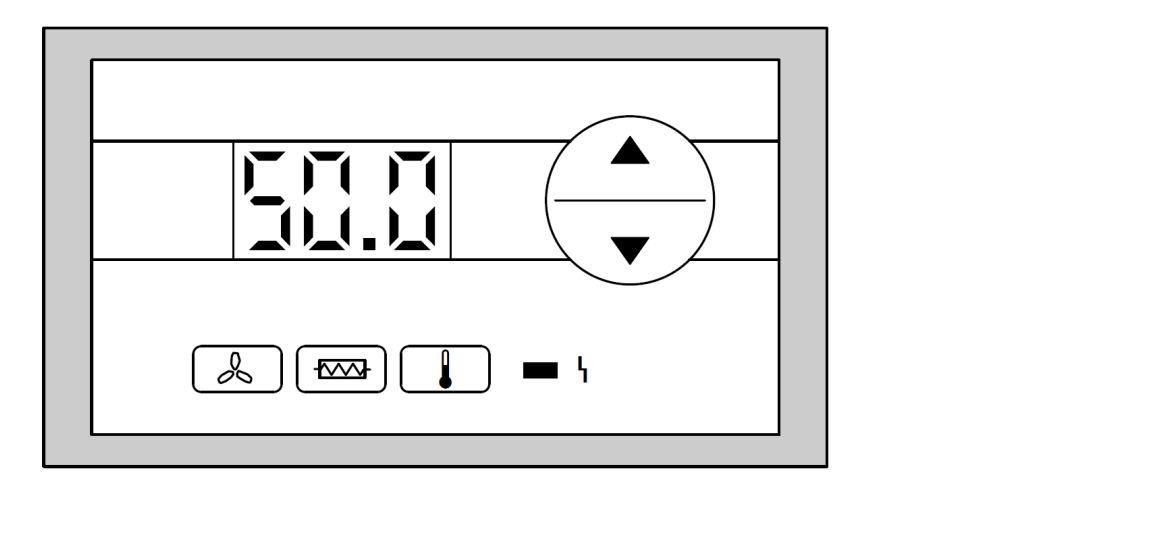

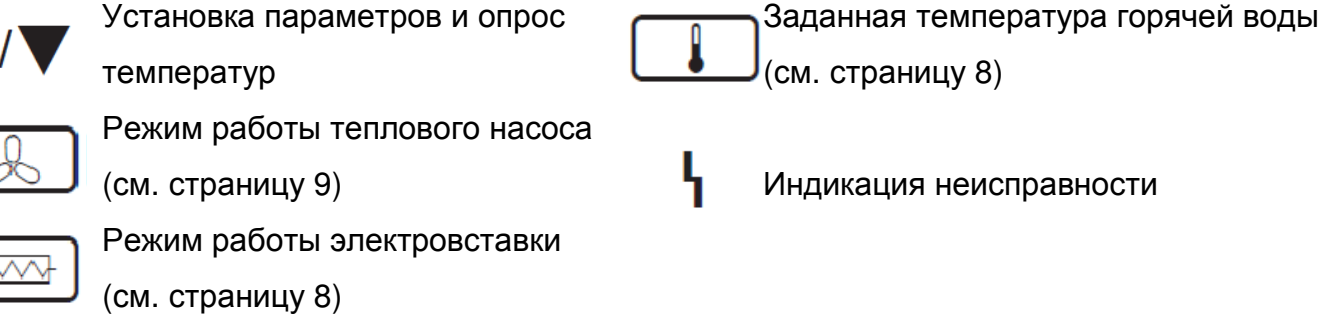

## **Включение теплового насоса**

Установите желаемый режим работы, см. страницу 10. Раздел «Установка режима работы»

## **Выключение теплового насоса**

Установите режим работы «Stand by».

Для этого нажмите следующие кнопки:

- 1.  $\Box$  Удерживайте кнопку нажатой (на дисплее на короткое время высветится Р1) пока на дисплее не появится установленное значение (0/1/2/3)
- 2.  $\triangle$   $\triangledown$  Пока не появиться значение «0».

Тепловой насос выключиться и через короткое время на дисплее появиться актуальное значение температуры воды.

## **Установка температуры горячей воды**

Нажмите следующие кнопки:

- 1. Удерживайте кнопку нажатой (на дисплее на короткое время высветится Р3) пока на дисплее не появится установленное значение в диапазоне 0-55
- 2. А/ Пока не появиться желаемое значение.

Через короткое время на дисплее появиться актуальное значение температуры воды.

Состояние при поставке +50°С. Возможный диапазон настройки: 0 до +55°С.

#### **Установка режима работы с электровставкой**

Если тепловой насос не справляется с нагрузкой горячего водоснабжения, то возможно использовать электрический ТЭН для дополнительного нагрева верхней зоны бака.

Нажмите следующие кнопки:

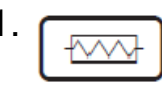

1. Удерживайте кнопку нажатой (на дисплее на короткое время высветится Р2) пока на дисплее не появится установленное значение (0/1)

2. А/ Пока не появиться желаемое значение.

Через короткое время на дисплее появиться актуальное значение температуры воды.

Состояние при поставке: 0

Возможный диапазон настройки: 0/1

0 – режим работы без электровставки

1 – режим работы с электровставкой.

## **Установка температуры горячей воды при работе электровставки**

Для этого должен быть активирован режим работы с электровставкой, см. предыдущий пункт.

#### **Установка температуры горячей воды при работе электровставки**

Нажмите следующие кнопки:

- 1. Удерживайте одновременно нажатыми (на дисплее на короткое время высветится Р5) пока на дисплее не появится установленное значение в диапазоне 0-65
- 2.  $\triangle$ /  $\triangledown$  Пока не появиться желаемое значение.

Через короткое время на дисплее появиться актуальное значение температуры воды.

Состояние при поставке +50°С. Возможный диапазон настройки: 0 до +65°С.

#### **Установка режима работы**

Существует 4 различных режима работы теплового насоса.

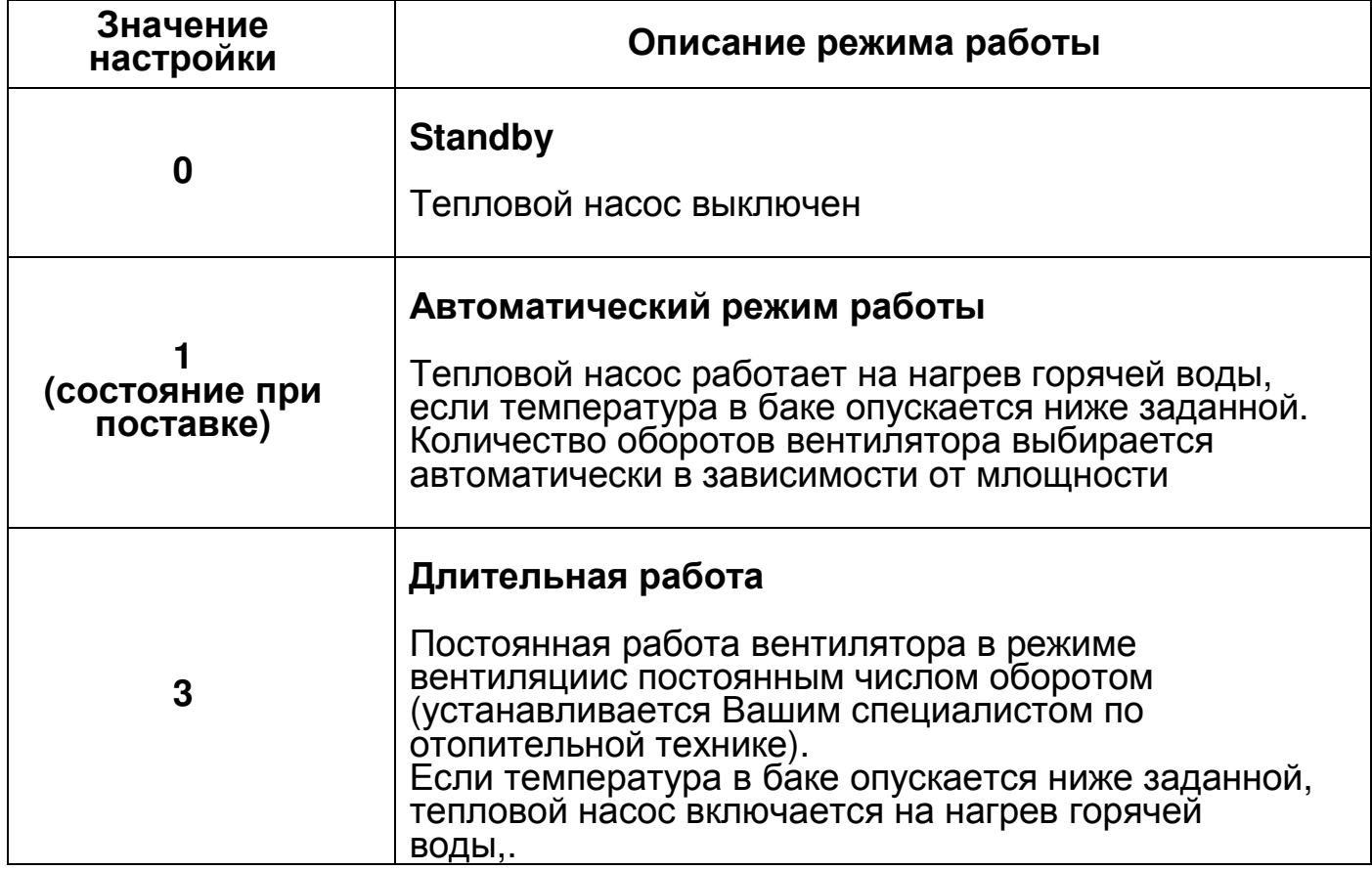

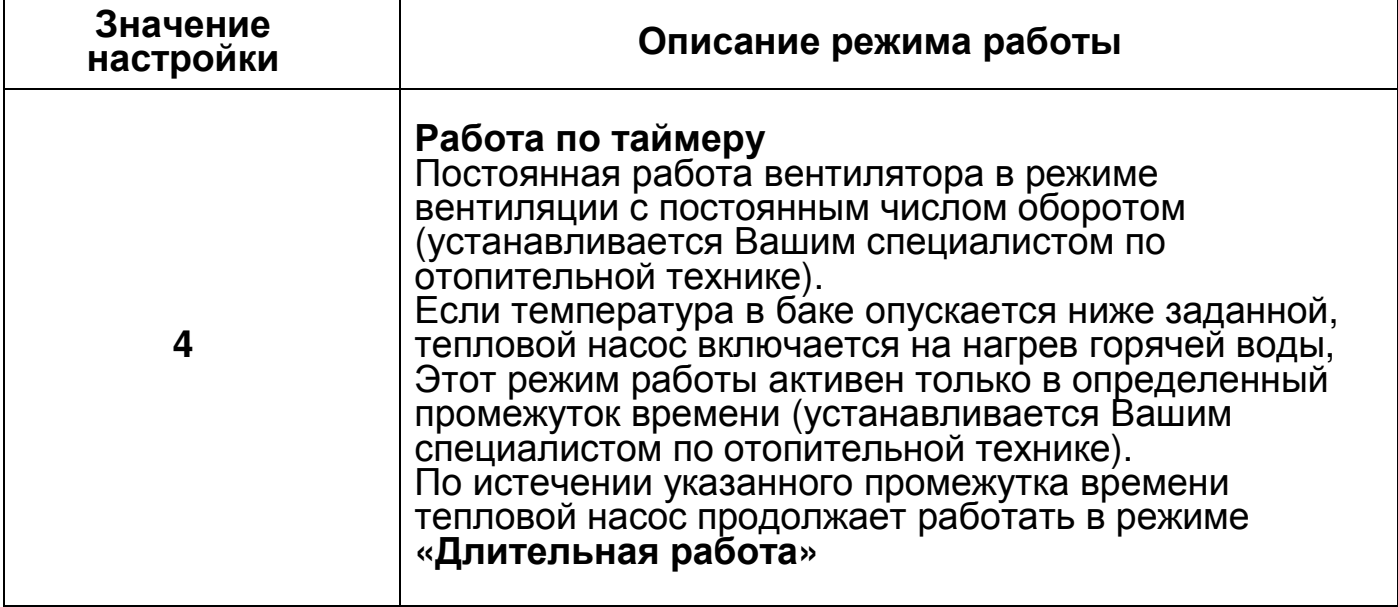

Для этого нажмите следующие кнопки:

- 1.  $\Box$  Удерживайте кнопку нажатой (на дисплее на короткое время высветится Р1) пока на дисплее не появится установленное значение (0/1/2/3)
- 

2. А/ Пока не появиться желаемое значение.

Через короткое время на дисплее появиться актуальное значение температуры воды.

Состояние при поставке: 1 Возможный диапазон настройки: 0/1/2/3.

## **Изменение оттайки**

Теплообменник (испаритель) передает тепловую энергию от воздуха в холодильный контур теплового насоса. В случае, если длительное время на теплообменник подается воздух с низкой температурой, то на его поверхности возможно образование льда. В этом случае тепловой насос начинает автоматически процесс «оттайки» испарителя. В случае достижения заданной температуры в испарителе (+10°С в состоянии при поставке), процесс «оттайки» прекращается. Вы можете изменить температуру границу окончания процесса «оттайки».

Нажмите следующие кнопки:

- 1. <sup>2 /</sup> Удерживайте одновременно нажатыми (на дисплее на короткое время высветится Р4) пока на дисплее не появится установленное значение температуры
- 2. А/ Пока не появиться желаемое значение.

Через короткое время на дисплее появиться актуальное значение температуры воды.

Состояние при поставке +10°С.

Возможный диапазон настройки: 0 до +25°С.

# **Опрос температур**

Есть возможность проконтролировать такие температуры:

- t5 температура воздуха перед тепловым насосом (для сервисанта)
- t6 температура на испарителе
- t7 температура воды вверху бака
- t8 температура воды внизу бака
- t9 температура солнечного коллектора, для Vitocal 160A тип WWKS
- 1. Нажмите кнопки  $\triangle/\blacktriangledown$  пока на дисплее не появиться соответствующий номер (например, t5). Удерживайте кнопку нажатой для индикации температуры.
- 2. Отпустите кнопку и через короткое время на дисплее появиться актуальное значение температуры воды.